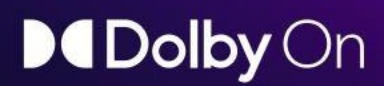

### Die Herausforderung

Das Smartphone hat die Möglichkeiten für die Erstellung von Inhalten auf den Kopf gestellt. Doch technisch gesehen hinkt die Audioaufnahme dem Video um einige Jahre hinterher. Künstler müssen sich also zwischen Einfachheit und Klangqualität entscheiden. Denn beides geht selten Hand in Hand.

### **Die Lösung**

Mit Dolby On haben Kreative endlich eine App, mit der sie all ihre Audio- und Videoinhalte aufnehmen und streamen können und das in der legendären Dolby-Soundqualität. Ein einfaches Smartphone genügt, um den Moment festzuhalten, der Sie gerade inspiriert.

### **Demo**

Sehen Sie sic[h die Clips unserer Nutze](https://drive.google.com/file/d/1IK-DUMD7miSeL9ARmPaFNAZG8OgsKxoh/view?usp=sharing)r an.

Hören Sie sich den Unterschied von Dolby On an! Wählen Sie aus verschiedenen Stilen und Anwendungsbereichen und vergleichen Sie Dolby On mit der Video-App, die mit Ihrem Smartphone geliefert wird. Sie werden es lieben.

### **Dolby On Exzellenz**

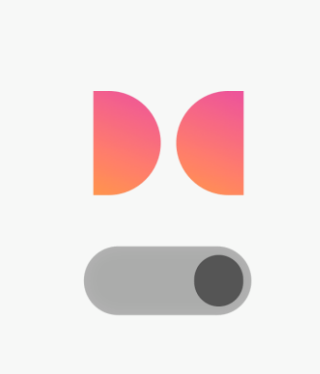

#### **Hören Sie auf den Unterschied**

Aktivieren Sie den App und hören Sie den Dolby-Unterschied.

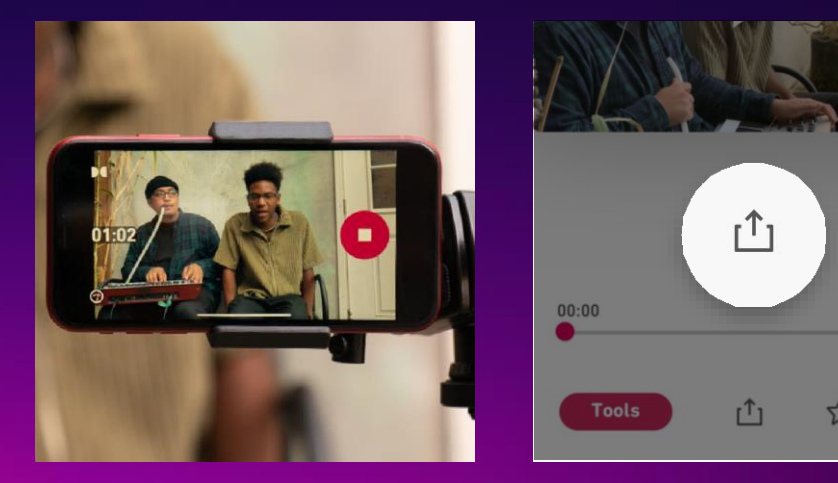

Dolby On analysiert den eingehenden Ton und wendet automatisch eine ganze Reihe von Klangeffekten darauf an: Komprimierung, Equalizer, Lautstärkebegrenzung, Rauschunterdrückung, Räumlichkeit usw.

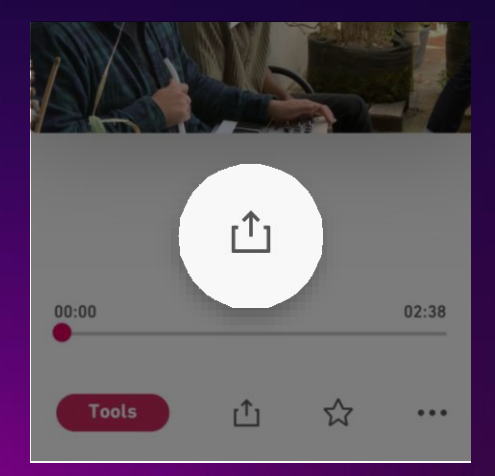

Berühren Sie die Schaltfläche Teilen, um das Video zu versenden oder in sozialen Netzwerken zu teilen.

### Jetzt sind Sie dran, lade[n Sie die Dolby On App herunter](https://apps.apple.com/us/app/dolby-on-record-audio-video/id1443964192)

# **D**IDolby On

### Schnellstartanleitung

### **Audio- und Videoaufnahmen: Gebrauchsanweisung**

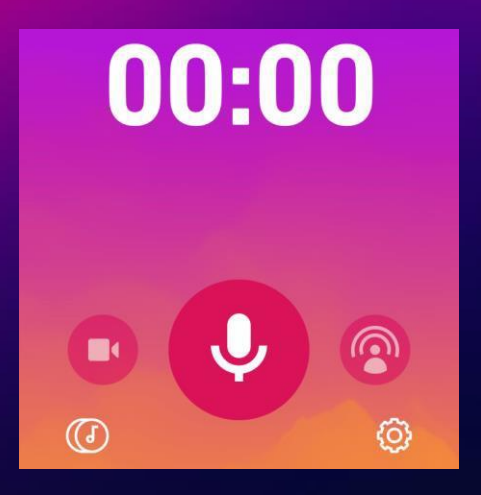

- Drücken Sie auf das Mikrofon, um Audio aufzunehmen, oder auf die Kamera, um zu filmen.
- Sie können mit der vorderen oder hinteren Kamera filmen.

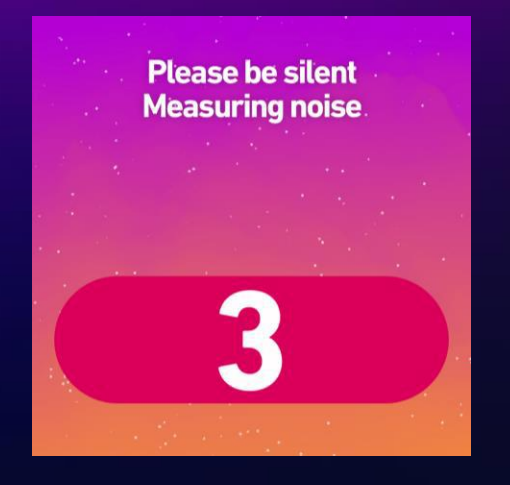

#### Mit einem Klick aufnehmen Erstellen Sie Ihre Audiomontagen Machen Sie Ihren Soundcheck

- Ein kurzer Countdown führt einen Soundcheck durch und blendet Hintergrundgeräusche aus.
- Reduziert ein Maximum an unerwünschten Geräuschen.
- Perfekt zum Ausblenden von Umgebungsgeräuschen.
- Kann in Sound Tools ein- oder ausgeschaltet werden.

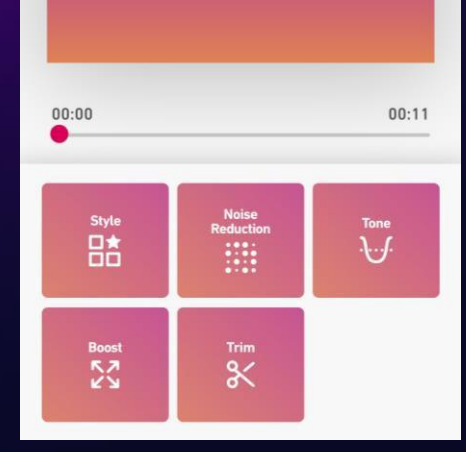

- Tippen Sie auf Sound Tools und wählen Sie aus sechs vordefinierten Styles, um Ihre Audiospur individuell zu gestalten.
- Passen Sie die Rauschunterdrückung an oder schalten Sie sie aus.
- Stellen Sie den Bass, die Mitten, die Höhen und den Boost ein.
- Schneiden Sie einen Titel auf die gewünschte Länge.

### **Importieren unter iOS: Eine Anleitung**

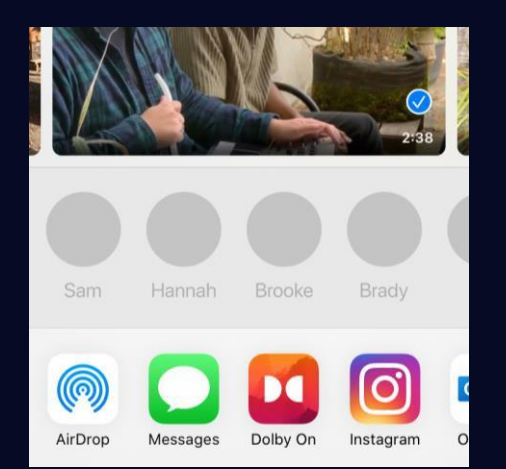

### **Suchen Sie nach Ihrem Inhalt**

- Suchen Sie den Inhalt, den Sie auf Ihr Telefon importieren möchten.
- Tippen Sie auf die Schaltfläche Teilen und wählen Sie Dolby Ein.
- Tipp: Wenn Dolby On nicht im Menü angezeigt wird, klicken Sie auf "Mehr", um es hinzuzufügen.

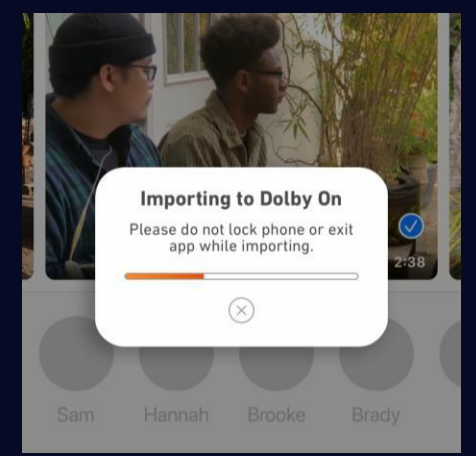

#### **Lassen Sie Dolby On den Rest erledigen**

- Dolby On beginnt mit dem Importieren Ihrer Audio- oder Videodateien.
- Dolby On analysiert Ihren Inhalt automatisch und wendet die Audioverarbeitung darauf an.

## All Track 85 ☆ Apr. Mon 13 | 01:57 Track 79 ☆ Apr, Mon 13 | 02:29 lakecube

#### Hören Sie auf den Unterschied

- Sobald Sie den Sound überarbeitet und verbessert haben, erscheint Ihr Inhalt in Ihrer Playlist.
- Dolby On beginnt mit dem Importieren Ihrer Audio- oder Videodateien.

# DIDolby On

### Schnellstartanleitung

### **Dolby On im Livestream: Eine Gebrauchsanweisung**

Jetzt ist der richtige Zeitpunkt, um loszulegen! Mit Dolby On ist es so einfach wie nie, Live-Aufnahmen zu machen: Sie brauchen keine Software zu kaufen oder komplizierte audiovisuelle Einstellungen vorzunehmen. Mit der Livestreaming-Funktion von Dolby On können Sie Ihre Livestreams mit nur einem Fingertipp auf Twitch oder Facebook Live (nur iOS) übertragen. Und das RTMP-Protokoll bietet unendlich viele Streaming-Möglichkeiten.

#### **Live starten**

- Scrollen Sie zur Livestream-Schaltfläche.
- Vergewissern Sie sich, dass Sie mit WiFi verbunden sind.\*
- Verbinden Sie Ihr(e) Streamingkonto oder -konten oder wählen Sie "Eigene URL einfügen" und geben Sie die RTMP-Informationen ein.
- (Optional) Bearbeiten Sie die Streaming-Informationen.
- Über RTMP: Mit dieser Funktion können Sie Ihre Inhalte auf jedem Medium oder jeder Plattform RTMP-kompatibel (einschließlich Facebook, YouTube und Vimeo) darstellen. Sie kann auch dazu verwendet werden, Ihre Inhalte in Sendeplattformen wie OBS, Restream usw. zu integrieren.

#### **Machen Sie Ihren Soundcheck**

- Richten Sie Ihre Aufnahme auf Ihrem Smartphone oder Tablet ein und überprüfen Sie die Belichtung
- Machen Sie Ihren Soundcheck und überprüfen Sie die Lautstärke: Wenn Sie im roten Bereich sind, reduzieren Sie die Lautstärke oder halten Sie Ihr Telefon weiter weg, um Übersteuern zu vermeiden.

#### Starten Sie die Show

• Tippen Sie auf die Aufnahmeschaltfläche, um die Live-Übertragung auf den Plattformen oder Netzwerken Ihrer Wahl zu starten.

PROFI TIPP: Verfolgen Sie die Live-Kommentare auf einem anderen Gerät, um in Echtzeit mit Ihrem Publikum interagieren zu können.

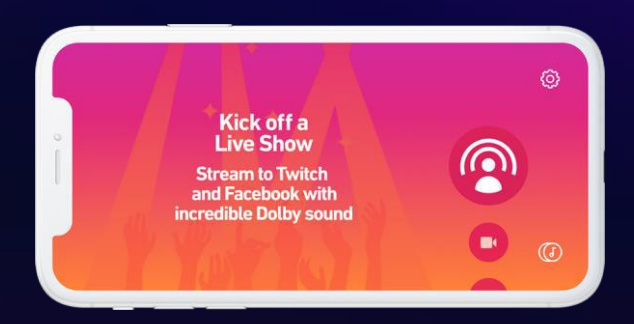

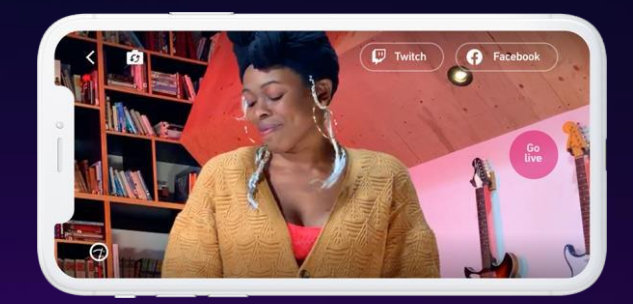

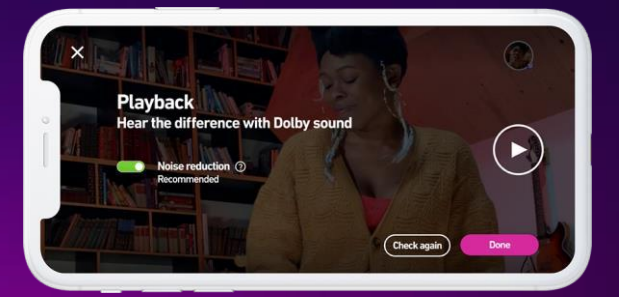

Go live

\*Obwohl der Livestream über ein gutes Mobilfunknetz funktioniert, empfehlen wir dennoch die Verwendung einer Wi-Fi-Verbindung, um ein optimales Ergebnis zu erzielen.

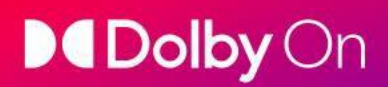

## **Eine letzte Sache**

### **Sagen Sie uns Ihre Meinung!**

Haben Sie einen Kommentar? Möchten Sie eine neue Funktion vorschlagen? Wir hören Ihnen zu.

Dolby On ist eine Anwendung, die von Designern für Designer entwickelt wurde. Die Funktionen, die Sie heute nutzen, sind das Ergebnis des Feedbacks unserer Nutzer. Wir werden nicht alle Ihre Wünsche sofort erfüllen können, aber wir werden alle Ihre Vorschläge sorgfältig prüfen.

Um uns zu kontaktieren, gehen Sie in die Einstellungen, scrollen Sie nach unten und tippen Sie auf "Funktion vorschlagen".

### **Zögern Sie nicht, uns zu taggen!**

Wir lieben es, die auf Dolby On erstellten Inhalte anzuschauen und anzuhören!

Vergessen Sie also nicht, Ihren Nachrichten in den Netzwerken #dolbyon und @dolbylabs hinzuzufügen. Indem Sie Ihre Inhalte teilen, tragen Sie dazu bei, dass die Dolby On-Gemeinschaft wächst.

### **Treten Sie dem Club bei**

Abonnieren Sie unseren Dolby On-Newsletter, um die neuesten Updates der App zu erhalten, von guten Tipps und Tricks zu profitieren und alle Dolby-Nachrichten zu erfahren.

Um sich anzumelden, gehen Sie in die Einstellungen.

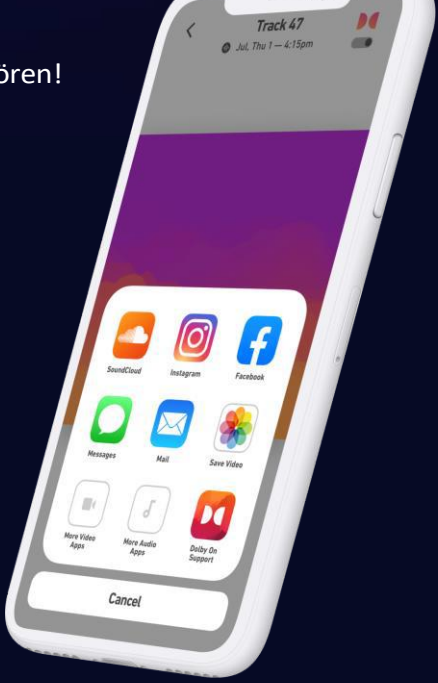

Weitere Hilfe und Tipps zu Dolby On finden [Sie](https://music.dolby.com/dolby-on/recording-tips/hub/) [in](https://music.dolby.com/dolby-on/recording-tips/hub/) [unserem Blog.](https://music.dolby.com/dolby-on/recording-tips/hub/)